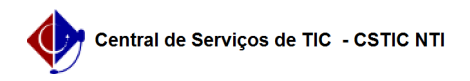

## [erro conhecido] Não consigo aprovar PAAD e RAAD dos docentes 08/15/2024 06:47:41

## **FAQ Article Print Category:** SIG@::Pessoal::PAAD/RAAD **Votes:** 0 **State:** public (all) **Result:** 0.00 % **Last update:** 14:01:38 - 07/26/2018 *Keywords* paad raad aprovar não consigo docentes siga sig@ *Artigo (public)* Detalhamento Sintoma Não consigo visualizar os formulários PAAD e RAAD do meu Departamento ou Centro, para aprová-los. Problema/Causa O usuário acessou o SIG@ com o Perfil errado ou não recebeu os formulários atribuídos ao Chefe/Diretor anterior. Solução O usuário precisa acessar o SIG@ com o Perfil de Chefe do Departamento ou Diretor de Centro, Módulo Pessoal e seguir o procedimento abaixo:<br>- (Passo 1) Receber todos os formulários que foram atribuídos ao Chefe<br>anterior, acessando a seguinte funcionalidade:<br>- Perfil: Chefe de Departamento<br>- Menu - (Passo 2) Aprovar os formulários pendentes: - Módulo: Pessoal - Perfil: Chefe de Departamento - Menu: PAAD e RAAD > Aprovar PAAD e RAAD > Aprovar